**D-Link Quick Installation Guide** 

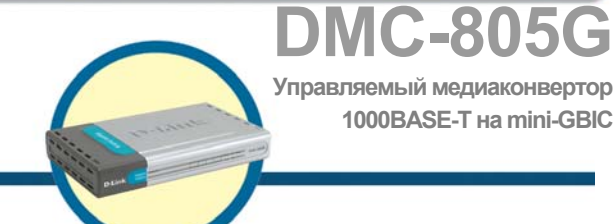

**1000BASE-T на mini-GBIC**

# **Перед тем как начать**

Руководство по быстрой установке дает пошаговые инструкции для установки медиаконвертора DMC-805G 1000BASE-T на mini-GBIC. Модель, которую Вы приобрели может незначительно отличаться от показанных на иллюстрациях. За более подробной информацией о медиаконверторе, его компонентах, подключении к сети и технических спецификациях, обратитесь, пожалуйста, к руководству пользователя, включенному в комплект поставки.

### **Проверьте содержимое комплекта**

Эти элементы входят в комплект поставки DMC-805G:

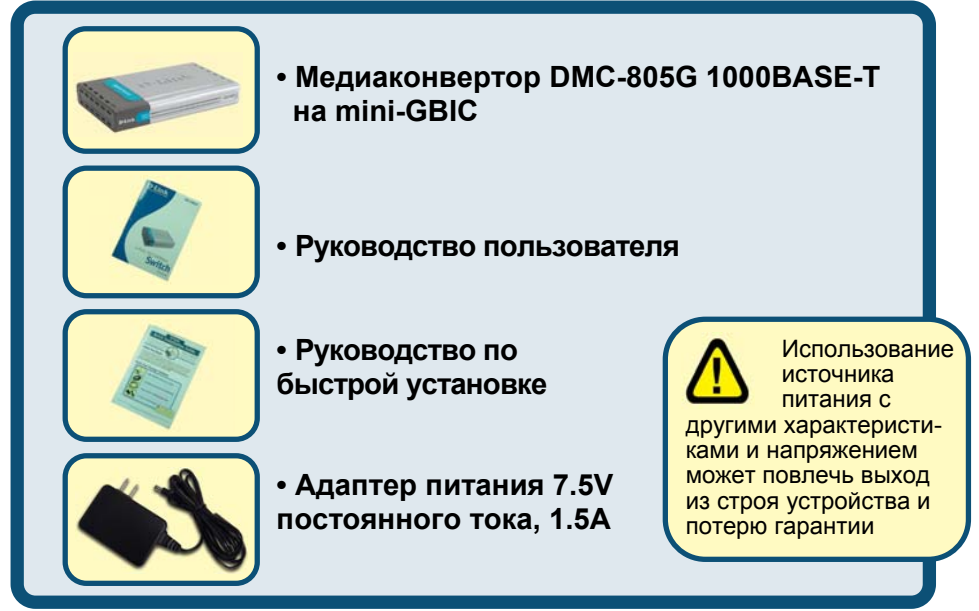

Если что-либо из перечисленного отсутствует, обратитесь к вашему поставщику.

©2004 D-Link Systems, Inc. All rights reserved. Trademarks or registered trademarks are the property of their respective holders. Software and specifications subject to change without notice.

1

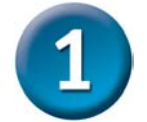

#### **Установка медиаконвертора DMC-805G**

Как и любое другое электрическое устройство, Вы должны поместить оборудование там, где это не будет подвергнуто высоким температурам, влажности, или электромагнитным помехам. Место, которое Вы выберите, должно удовлетворять следующим требованиям:

- **A.** Окружающая температура должна быть между 0° и 40° C.
- **B.** Относительная влажность меньше, чем 90% , без конденсата.
- **C.**  Окружающие электрические приборы должны соответствовать стандарту IEC 801-3 (электромагнитные поля) и Level 2 (3/VM) (сила электромагнитного поля)
	- **D.**  Убедитесь, что место, где установлено устройство имеет хорошую вентиляцию. Не блокируйте вентиляционные отверстия на каждой стороне медиаконвертора, или или их же на задней панели оборудования.
- **E.**  Электрическая розетка должна находиться не ближе 1.8 метра от медиаконвертора.

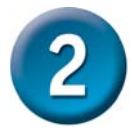

#### **Подключение питания**

1. Данный медиаконвертор является устройством plug-and-play. 2. Подключите адаптер питания 7.5 В/1.5А, входящий в комплект к разъему питания на задней панели медиаконвертора, затем включите его в стандартную электрическую розетку.

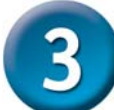

#### **Переключатель на медиаконверторе**

На плате медиаконвертора имеется переключатель для установки дуплексного режима для оптического порта. Ниже приведена таблица с подробными установками.

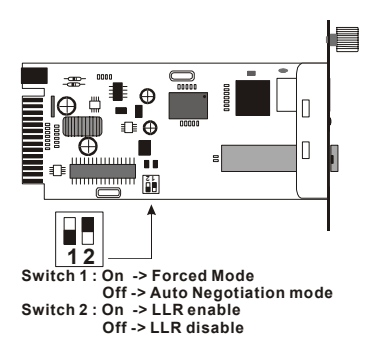

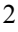

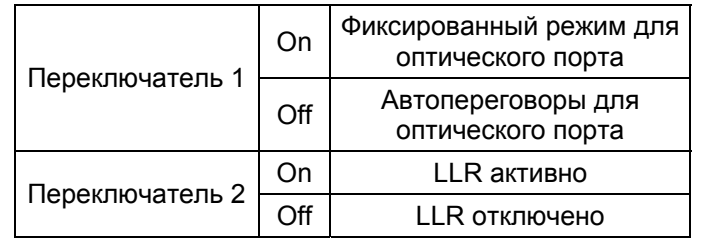

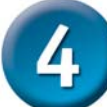

## **Установка в шасси**

Медиаконвертор может быть установлен в слот расширения специально разработанного шасси.

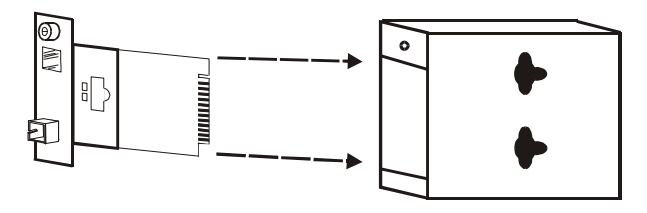

Снимите корпус медиаконвертора

y Сначала установите медиаконвертор в шасси:

Шаг 1- Открутите шуруп и снимете фальш-панель с нужного слота расширения.

Шаг 2- Удалите шуруп на медиаконверторе, как показано ниже.

Шаг 3- Установите медиаконвертор в шасси и закрепите его.

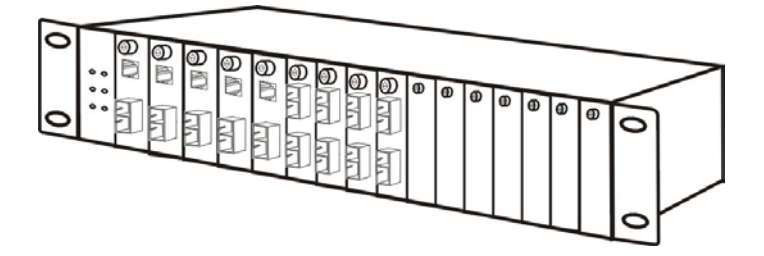

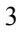

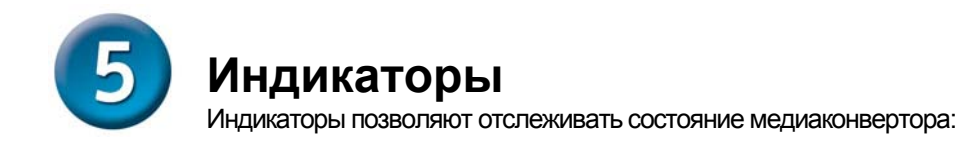

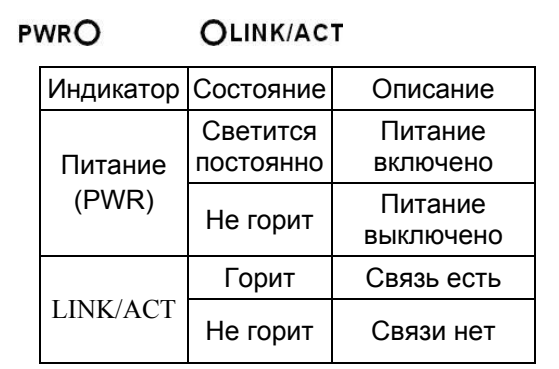

 $\overline{4}$ 

# **MEMO**

the contract of the contract of the contract of the contract of the contract of the contract of the contract of ÷.  $\overline{a}$ <u> 1989 - Johann Stoff, amerikansk politiker (d. 1989)</u> the contract of the contract of the contract of the contract of the contract of the contract of <u> 1989 - Johann Stoff, amerikansk politiker (d. 1989)</u>  $\rightarrow$ 

5

Ξ

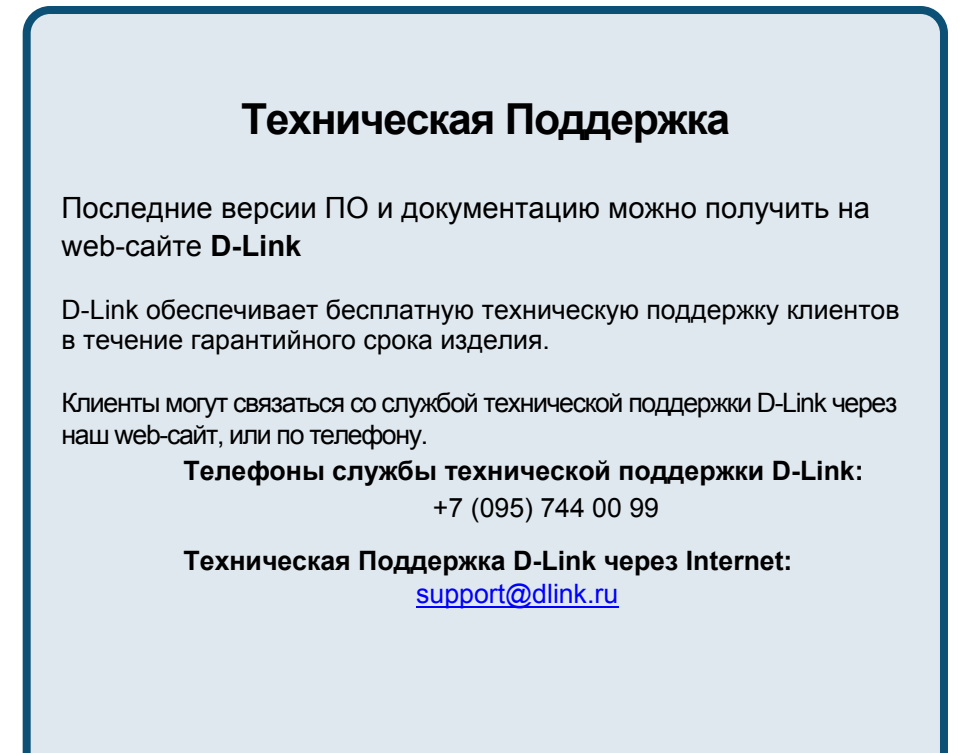

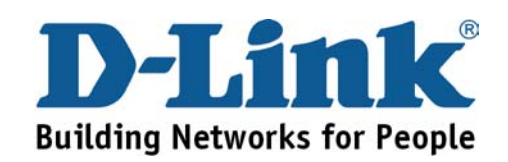

6